## *Guia de referência rápida*

MAN-05480-2302 Rev. 003

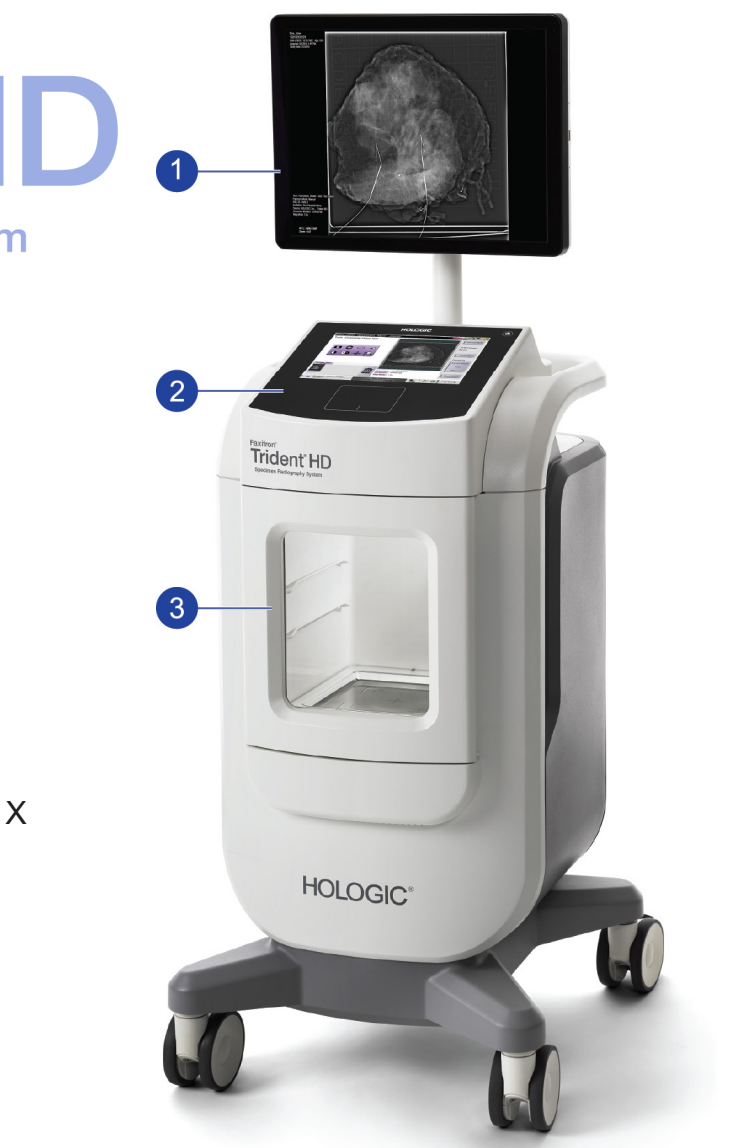

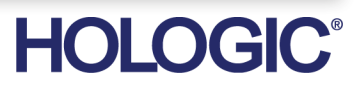

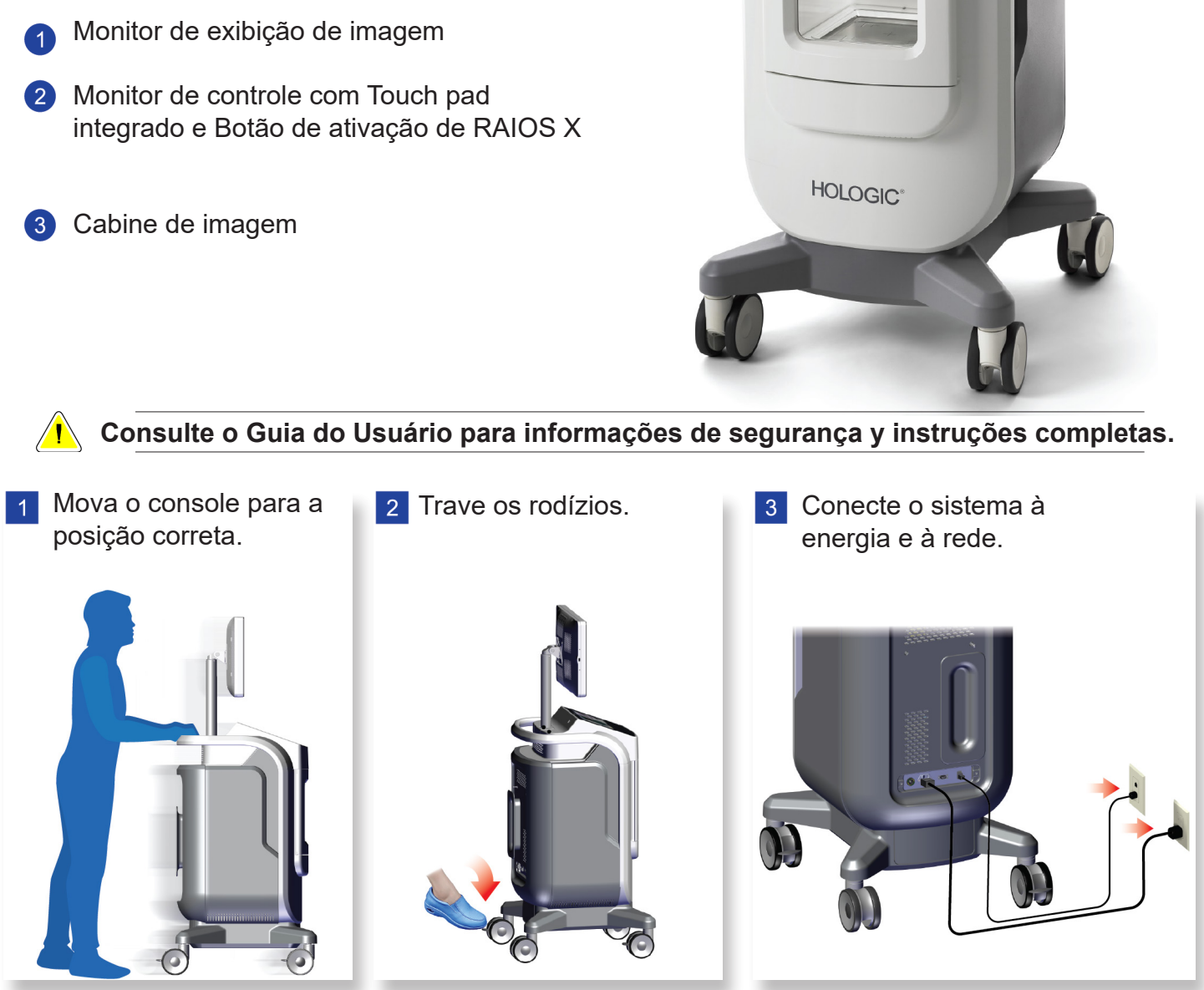

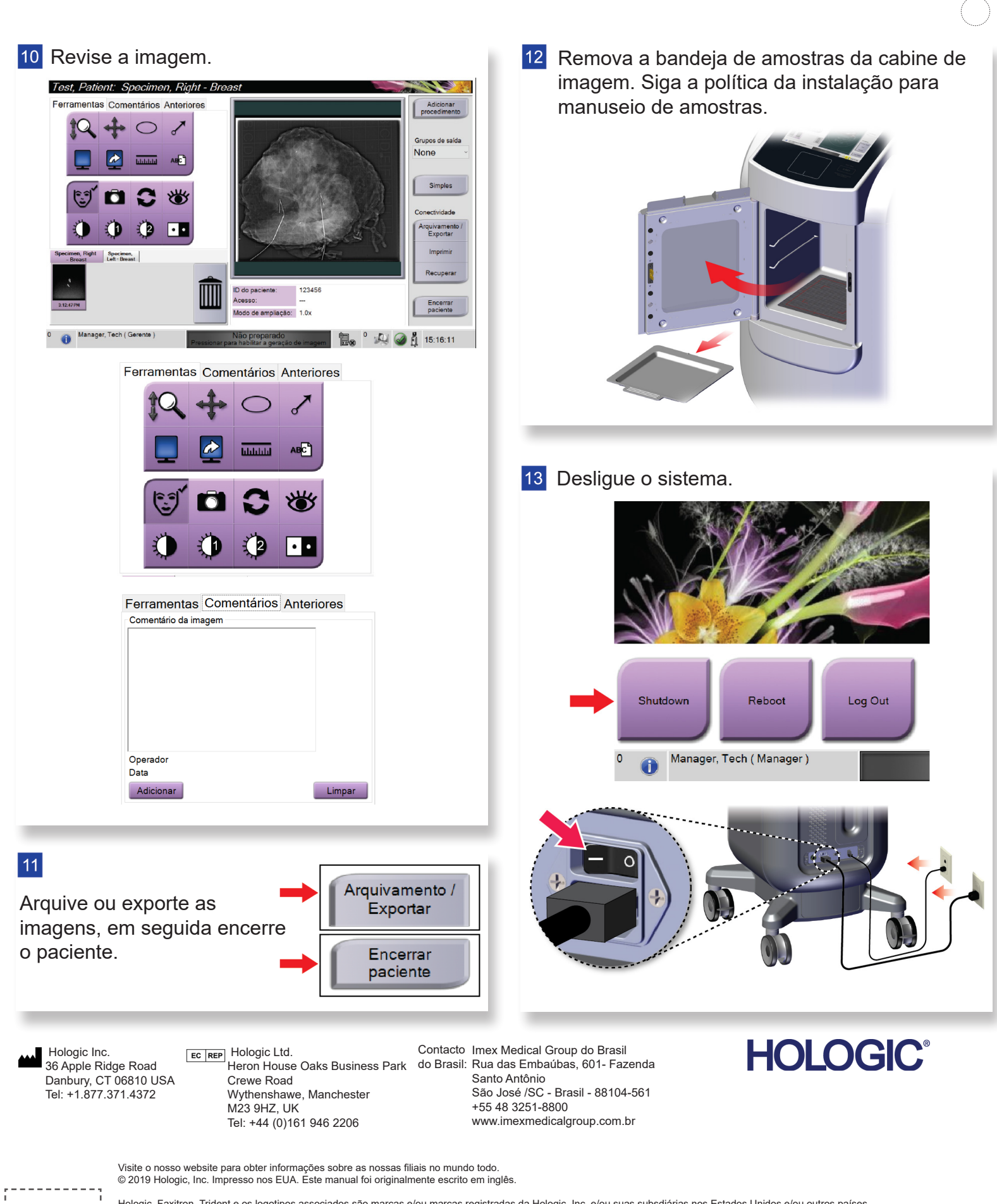

Hologic, Faxitron, Trident e os logotipos associados são marcas e/ou marcas registradas da Hologic, Inc. e/ou suas subsdiárias nos Estados Unidos e/ou outros países. Todas as outras marcas, marcas registradas e nomes de produto são de propriedade de seus respectivos proprietários.<br>Este produto pode estar protegido por uma ou mais patentes dos EUA ou estrangeiras, conforme identificado

. . . . . . . . . . .

## Faxitron<sup>®</sup> Trident HD.

**Specimen Radiography System** 

 $\vert 4 \vert$ 

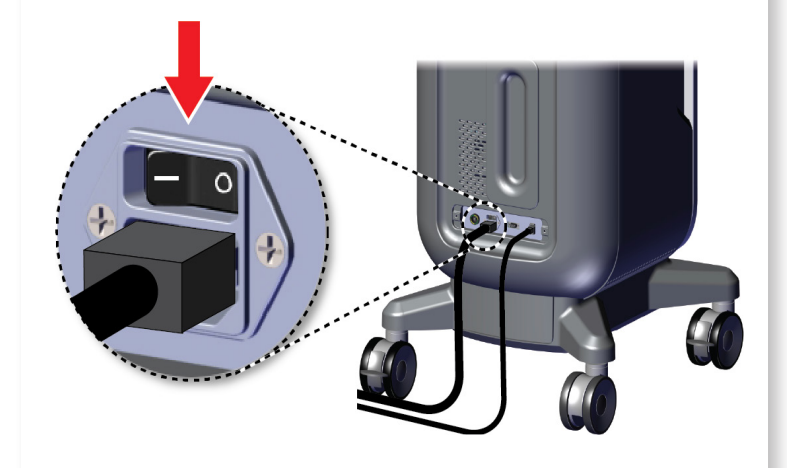

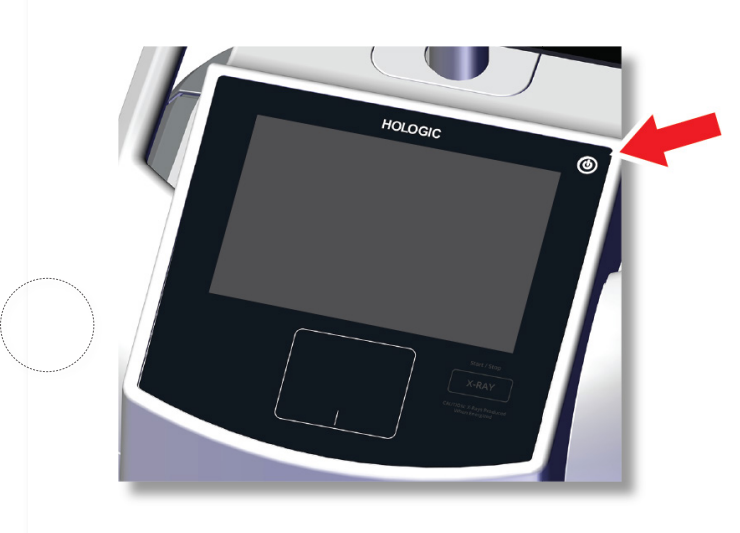

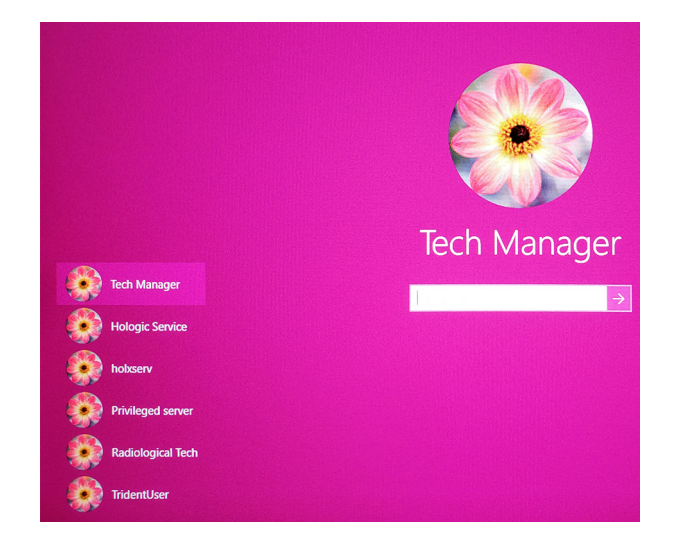

## Faxitron'<br>Trident<sup>®</sup> HD men Radiography Systen

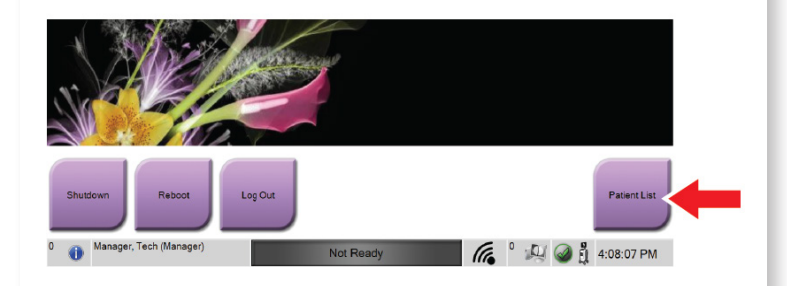

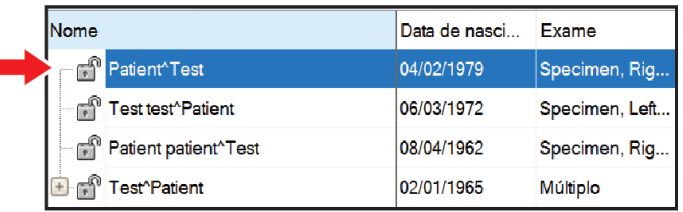

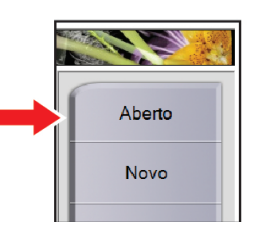

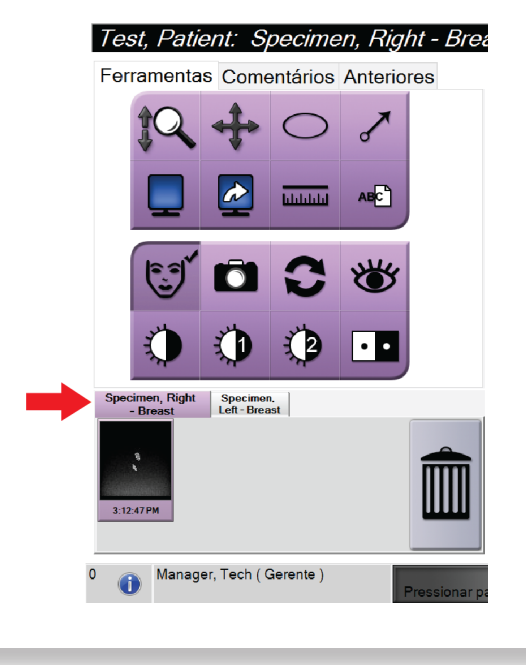

MAN-05480-2302 Rev. 003

Inicie o sistema e conecte-se. Selecione o paciente e o procedimento. Prepare a amostra de acordo com a política da instalação e centralize a bandeja de amostras.

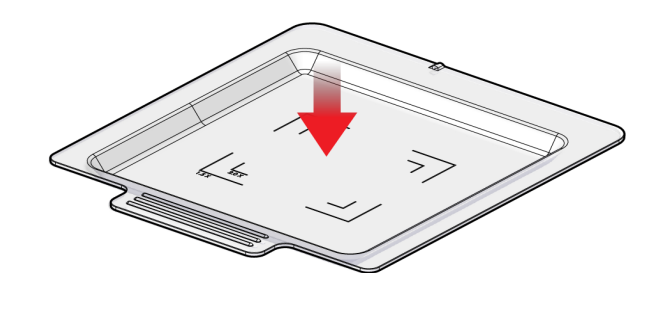

**7** Posicione a bandeja de amostras na cabine de imagem para o nível de ampliação necessário.

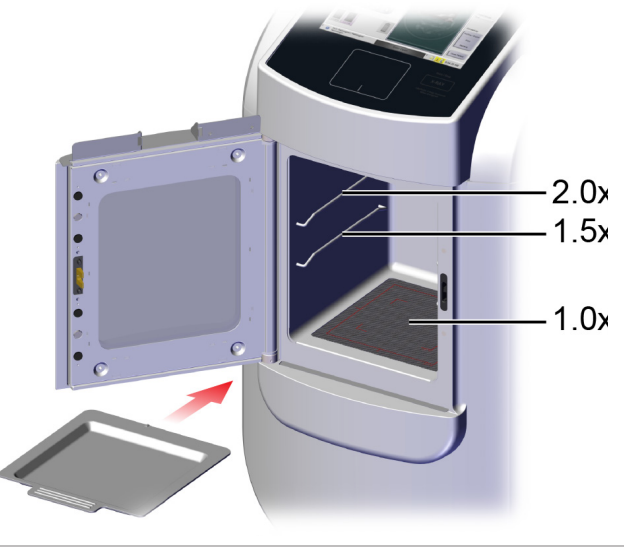

8 Feche a porta.

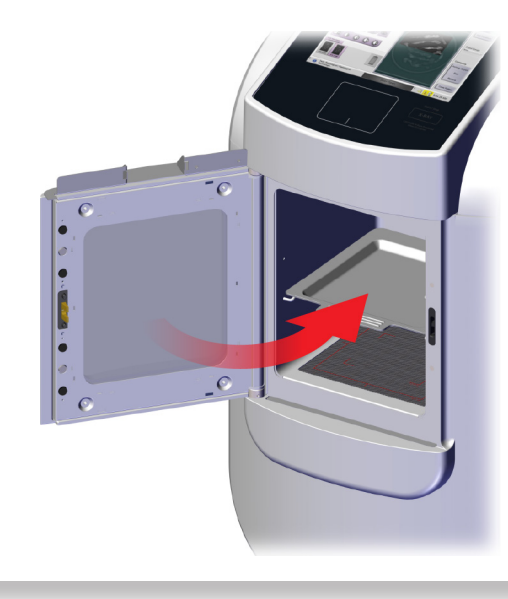

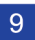

9 Adquira a imagem.

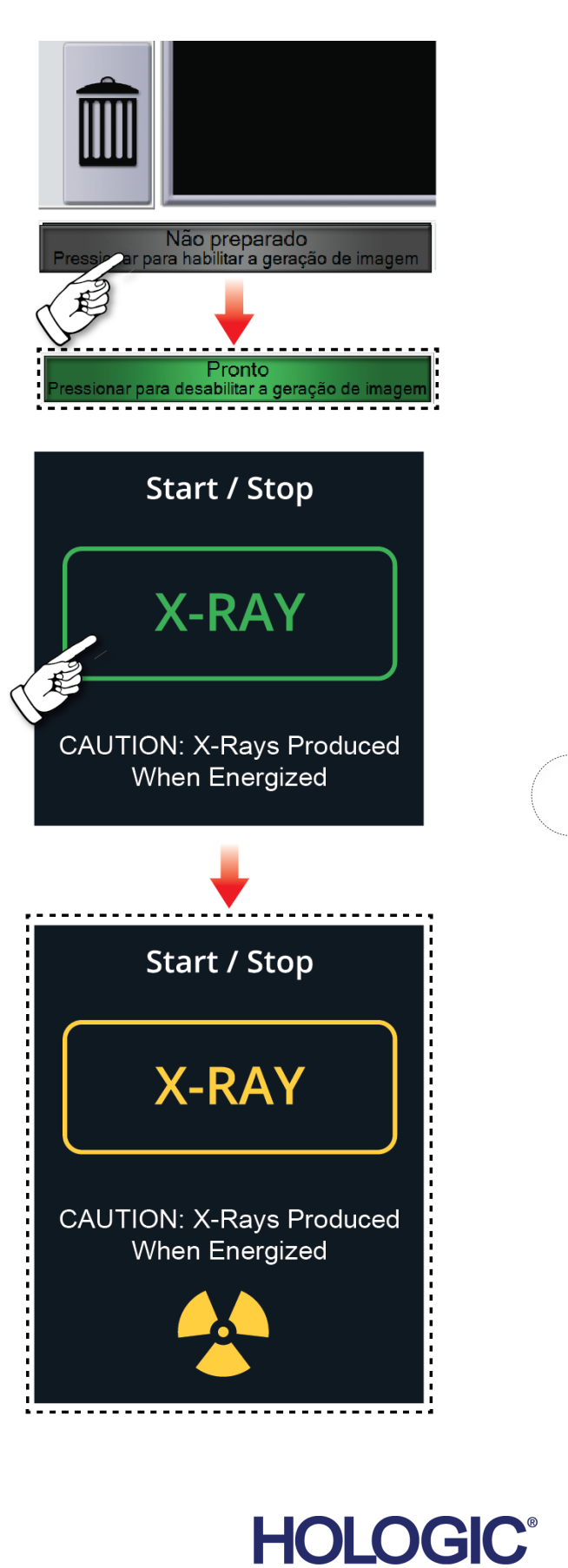